# ỨNG DỤNG GOOGLE FORMS VÀO CÔNG TÁC CHUYÊN MÔN TẠI THƯ VIỆN ĐẠI HỌC AN GIANG

**Đỗ Thị Bé Tư** *Thư viện Đại học An Giang*

#### **1. Giới thiệu về Google Forms**

Với sự phát triển mạnh mẽ của Internet, hiện nay có rất nhiều dịch vụ lưu trữ đám mây ra đời với những tính năng nổi bật như truy cập dữ liệu mọi lúc, mọi nơi, tránh nguy cơ bị mất dữ liệu do lỗi đĩa cứng, tiết kiệm chi phí cho người sử dụng, dễ dàng cập nhật và chia sẻ, đã đem lại nhiều lợi ích thiết thực cho người sử dụng. Dịch vụ lưu trữ dữ liệu trực tuyến Google Drive là một trong số đó.

*Google Drive* là ứng dụng lưu trữ trực tuyến, cho phép bạn lưu trữ và chia sẽ dữ liệu như âm thanh, hình ảnh, văn bản, video... trên máy chủ của Google. Đây là nơi lưu trữ dữ liệu cá nhân mà bạn có thể truy cập từ trình duyệt web hoặc bất kỳ thiết bị có cài đặt Google Drive (như PC, laptop, smartphone...) địa chỉ truy cập https://drive. google.com, với khả năng hỗ trợ các ứng dung như Google Docs, Google Sheets, Google Slides và Google Forms. Trong đó ứng dụng Google Forms là một ứng dụng giúp tạo ra các biểu mẫu nhằm thu thập thông tin như khảo sát ý kiến, tập hợp danh sách đăng ký, ghi nhận kết quả các câu hỏi kiểm tra với những ưu điểm sau:

+ Hỗ trợ nhiều loại câu hỏi phù hợp với từng nội dung riêng biệt.

+ Tiết kiệm thời gian (tạo ra các bảng

hỏi, phân phối, tổng hợp).

+ Tiết kiệm chi phí thực hiện khảo sát.

+ Thống kê số liệu trực quan thông qua biểu đồ.

+ Cung cấp nhiều mẫu (template) và chủ đề (theme).

#### *Các thành phần trong Google Forms*

Google Forms cho phép tạo biểu mẫu với nôi dung tùy chọn bao gồm:

● Phần mô tả biểu mẫu (Form description): cho phép bạn nhập một đoạn văn mô tả chi tiết về biểu mẫu cũng như hướng dẫn nhập thông tin vào biểu mẫu.

Phần nội dung: cho phép người dùng tạo ra các câu hỏi với nhiều lựa chọn loại câu hỏi, tùy theo nội dung và mục đích của từng câu hỏi. Một số loại câu hỏi được cung cấp trong Google Forms như:

 **Short Answer**: thích hợp cho câu trả lời ngắn, thường được nhập trên một dòng. Ví dụ: thông tin bạn đọc...

 **Paragraph:** thích hợp cho câu trả lời dài hơn, có thể là một đoạn văn. Ví dụ: bài luận, bảng hướng dẫn, tóm tắt...

 **Multiple choice:** câu trả lời kiểu lựa chọn, cho phép chọn một lựa chọn từ nhiều lựa chọn (chỉ được chọn 1 câu trả lời). Ví dụ: câu trả lời true/false.

#### **CHIA SẺ KINH NGHIỆM**

 **Check boxes**: kiểu câu hỏi này cho phép chọn nhiều tùy chọn. Nói cách khác, người dùng có thể chọn nhiều câu trả lời đồng thời. Một ví dụ cho kiểu câu hỏi này là yêu cầu người được hỏi chọn tất cả các phương án khả thi.

 **Dropdown**: Kiểu câu hỏi này cho phép người dùng chọn một tùy chọn từ một danh sách thả xuống.

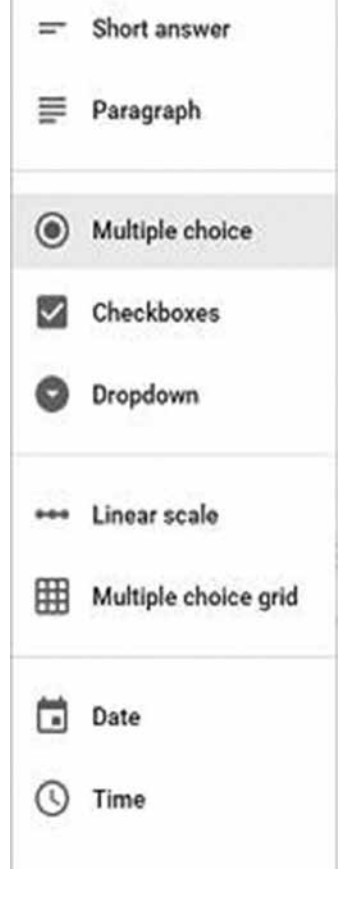

 **Linear Scale:** Cho phép trả lời các câu hỏi thứ hạng theo thanh chia mức độ (được quy định bởi các con số). Bạn có thể chia mức độ cho một sự việc, số cực đại hoặc cực tiểu ứng với những mức mà bạn đã đề ra.

 **Multiple Choice Grid**: bạn có thể tạo nhiều dòng và cột để lựa chọn. Dạng câu hỏi này được dùng cho khảo sát nhiều mục.

- Câu hỏi bắt buộc (Required question): check vào ô này, ở câu hỏi mà bạn muốn người được hỏi nhất định phải điền câu trả lời. Đây là ô bắt buộc người dùng phải nhập thông tin. Nếu không nhập, nội dung biểu mẫu sẽ không được gửi đi.
- ● Thông báo xác nhận (Confirmation message): Phần này cho phép bạn nhập nội dung xác nhận đã ghi nhận các câu trả lời của người được hỏi. Người được hỏi sẽ nhận được thông báo này sau khi họ nhấn nút gửi và hệ thống lưu lại các câu hỏi thành công. Thông thường, nội dung xác nhận này được thay thế bằng một lời cảm ơn, giúp cho nội dung thông điệp được thân thiện và trang trong hơn.

Thư viên chân thành cám ơn anh/chỉ đã tham gia khảo sát.

- ✓ Show link to submit another response
- $\blacktriangleright$  Publish and show a public link to form results ?
	- Allow responders to edit responses after submitting

#### **Send form**

# **2. Ứng dụng Google Forms vào công tác chuyên môn tại Thư viện Đại học An Giang**

Với ưu điểm vượt trội của Google Forms, hiện nay nhiều cơ quan, đơn vị đã ứng dụng Google Form vào công tác chuyên môn, trong đó có Thư viện Đại học An Giang. Dưới đây là một số hoạt động chuyên môn mà Thư viện đã triển khai sử dụng Google Forms.

# *2.1. Tổ chức thu thập ý kiến khảo sát bạn đọc*

Thư viện Trường Đại học An Giang luôn đặt mục tiêu nâng cao chất lượng dịch vụ, và đáp ứng kịp thời nhu cầu của bạn đọc là nhiệm vụ hàng đầu. Vì vậy, hàng năm Thư viện tiến hành khảo sát ý kiến bạn đọc. Đây được xem là nhiệm vụ cần thiết và quan trong của Thư viên. Qua khảo sát, Thư viện có thể biết được mức độ hài lòng của bạn đọc về chất lượng các dịch vụ, thái độ phục vụ của cán bộ Thư viện. Từ đó, Thư viện đề ra những giải pháp và cải tiến để nâng cao chất lượng dịch vụ và phục vụ bạn đọc tốt hơn.

Ngày nay, với sự phát triển mạnh mẽ của Internet, bạn đọc dù ở bất cứ đâu đều có thể sử dụng được các dịch vụ tại Thư viện mà không cần phải đến Thư viện. Từ năm 2014, Thư viên đã ứng dung Google Forms tạo bảng khảo sát trực tuyến để bạn đọc sử dụng Thư viện có thể góp ý và đánh giá các dịch vụ tại Thư viện.

Khảo sát trực tuyến đem lại những lợi ích như: thu thập thông tin dễ dàng, tiết kiệm thời gian thực hiện (phát - thu phiếu khảo sát, nhập liệu, tổng hợp). Đồng thời, với tính năng phân tích và tổng hợp dữ liệu, Google Forms giúp thống kê dữ liệu trực quan, dễ hiểu thông qua các biểu đồ.

Ngoài ra, khi nhận được kết quả phản hồi từ bạn đọc, hệ thống sẽ tự động phân tích dữ liệu và phân chia tỷ lệ % cho các câu trả lời. Ví dụ: Trong quá trình thu thập ý kiến của bạn đọc về chất lượng của trang web Thư viện Đại học An Giang năm 2015, có câu hỏi "Mức độ anh/chị truy cập vào trang web Thư viện?". Trong đó có tổng cộng 133 người trả lời, hệ thống sẽ phân tích và cho biểu đồ như sau:

### Mức đô anh/ chi truy câp trang web Thư viên?

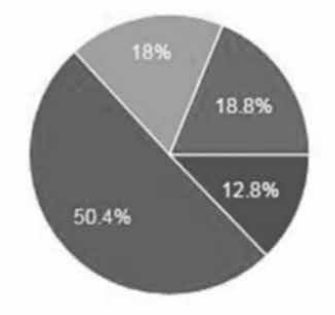

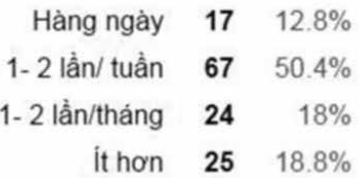

#### **Hình 1.** *Minh họa cho khảo sát truy cập trang web Thư viện Đại học An Giang*

## *2.2. Thu thập thông tin bạn đọc đăng ký tham dự hội hội thảo, báo cáo chuyên đề*

Việc nắm bắt số lượng, thành phần tham dự là một trong những yếu tố góp phần tạo nên thành công của khâu tổ chức hội nghị, hội thảo. Vì vậy, cho phép bạn đọc đăng ký trước là một việc cần phải thực hiện.

Trước đây, Thư viện thường cho bạn đọc đăng ký theo cách truyền thống là liên hệ trực tiếp, điện thoại, hoặc email. Tuy nhiên, vấn đề quản lý đăng ký truyền thống thường gây khó khăn cho người đăng ký và người tiếp nhận đăng ký. Đối với người đăng ký, họ phải tìm đúng người đảm nhận công việc tiếp nhận đăng ký, tốn thời gian để đến thư viện, không biết cần ghi thông tin gì để đăng ký. Đối với cán bộ phụ trách quản lý danh sách, họ phải thường xuyên kiểm tra và phản hồi email, tổng hợp danh sách theo mẫu (vì mỗi bạn đọc đăng ký kèm theo các kiểu thông tin khác nhau). Đồng thời, Thư viện phải bố trí cán bộ trực để tiếp nhận đăng ký.

Để giải quyết các vấn đề trên, Thư viện đã ứng dụng Google Forms để tạo ra một biểu mẫu đăng ký. Bạn đọc có thể truy cập vào một địa chỉ và thực hiện đăng ký trực tuyến bằng cách điền thông tin theo mẫu cụ thể. Hệ thống hỗ trợ xuất ra tập tin dạng bảng tính, lưu những thông tin đăng ký của bạn đọc (không cần nhập liệu lại). Cán bộ phụ trách có thể tải về, chia sẻ thông tin hay thông báo danh sách tham dự cho những người liên quan để biết thông tin.

#### *2.3. Tạo bài kiểm tra trắc nghiệm*

Bên cạnh việc tạo bảng câu hỏi, Thư viện Đại học An Giang còn sử dụng Google Forms trong việc tạo ra các bài trắc nghiệm (quiz) để đánh giá kỹ năng thông tin của bạn đọc. Thông qua bài kiểm tra sẽ giúp bạn đọc đánh giá khả năng hiểu và vận dụng kiến thức của mình sau mỗi bài học.

Lợi ích của việc sử dụng các bảng câu hỏi trực tuyến từ Google Forms:

- Giúp tiết kiệm chi phí (hiện nay có rất nhiều phần mềm hỗ trợ tạo các bảng câu hỏi trực tuyến, tuy nhiên bạn phải trả chi phí hoặc bị hạn chế tính năng trong việc sử dụng chúng).

- Giúp tiết kiệm thời gian trong việc thiết kế bài kiểm tra (Google Forms hỗ trợ nhiều dạng câu hỏi, chèn hình ảnh, văn bản…), bạn có thể lưa chọn các dạng câu hỏi phù hợp với nội dung bài kiểm tra.

- Biết kết quả ngay sau khi thực hiện bài kiểm tra. Đồng thời cho phép người thực hiện xem lại kết quả đúng/sai của từng câu.

Với những tiện ích trên, bạn có thể sử dụng Google Forms Quiz để tạo ra các bài kiểm tra trực tuyến một cách dễ dàng với câu trả lời cho các dạng câu hỏi multiple choices (nhiều lựa chọn), checkboxes (chọn câu đúng nhất), drop-down (chọn từ danh sách thả xuống)…

Dưới đây là quy trình cho hình thức kiểm tra online cho các lớp kỹ năng thông tin.

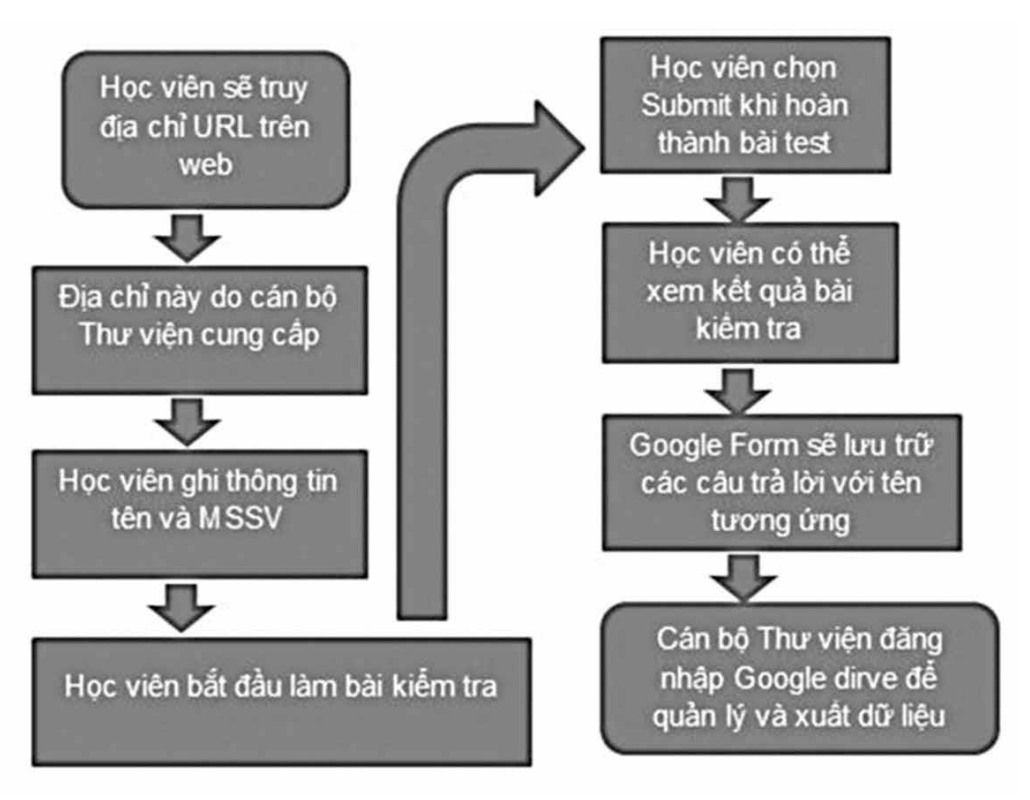

**Hình 2.** *Quy trình áp dụng cho kiểm tra online*

### **3. Kết luận**

Qua những tính năng phân tích như trên, ta thấy rằng Google Forms đã mang lại những lợi ích thiết thực. Google Forms là một công cụ hữu hiệu trong hoạt động quản lý, giúp tăng hiệu quả, tiết kiệm thời gian, chi phí cho hoạt động quản lý. Đây chính là công cụ hữu hiệu giúp triển khai một số ứng dụng như: tạo khảo sát trực tuyến, tạo bài kiểm tra trắc nghiệm, quản lý đăng ký tham dự hội thảo… Việc sử dụng Google Forms khá đơn giản, bạn chỉ cần có một tài khoản Gmail là có thể sử dụng được.

Thư viện Đại học An Giang đã ứng dụng Google để tạo ra các biểu mẫu thu thập ý kiến khảo sát của bạn đọc, thu thập thông tin bạn đọc liên hệ sử dụng dịch vụ đặt trước tài liệu, thu thập thông tin đăng ký học các lớp kỹ năng thông tin, thu thập thông tin đăng ký tham gia hội nghị, hội thảo tại Thư viện. Đồng thời, Thư viện còn

sử dụng Google Forms để tạo ra các bài trắc nghiệm trực tuyến hỗ trợ cho việc kiếm tra kiến thức của bạn đọc sau khi tham gia các khóa học kỹ năng thông tin.

# **TÀI LIỆU THAM KHẢO**

1. M. Procopio, Instant Google Drive Starter, Packt Publishing, 2013.

2. S. Inc, "Làm khảo sát hiệu quả hơn với Google Docs," 1 26 2015. [Online]. Available: http://www.saga.vn/lam-khao-sat-hieu-quahon-voi-google-docs~34336. [Accessed 5 5 2015].

3. J. Boykin, "Design an Online Quiz Using Google Docs," 5 10 2017. [Online]. Available: http://www.seochat.com/c/a/googleoptimization-help/design-an-online-quiz-usinggoogle-docs/.

4. G. Inc, "Create a quiz with Google Forms," [Online]. Available: https://support.google.com/ docs/answer/7032287?hl=en. [Accessed 5 10 2017].

5. G. Inc, "Using Google Drive - New Features, Benefits & Advantages of Google Cloud Storage," 5 10 2017. [Online]. Available: https://www.google.com/drive/using-drive/.